Oracle Access Manager Oracle Banking Trade Finance Release 14.5.4.0.0 Part No. F53381-01

[February] [2022]

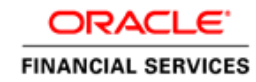

# **Table of Contents**

| 1. INTRODUCTION                                                     |      |
|---------------------------------------------------------------------|------|
| 2. BACKGROUND AND PREREQUISITES                                     |      |
| 2.1 Pre-Requisites                                                  |      |
| 2.1.1 Software Requirements                                         |      |
| 2.2 BACKGROUND OF SSO RELATED COMPONENTS                            |      |
| 2.2.1 Oracle Access Manager (OAM)                                   |      |
| 2.2.2 LDAP Directory Server                                         |      |
| 2.2.3 WebGate/AccessGate                                            |      |
| 2.2.4 Identity Asserter                                             |      |
| 3. CONFIGURATION                                                    |      |
| 3.1 PRE-REQUISITES                                                  |      |
| 3.2 CHANGE THE WEB.XML FILE                                         |      |
| 3.3 CONFIGURING SSO IN OAM CONSOLE                                  |      |
| 3.4 FIRST LAUNCH OF ORACLE BANKING TRADE FINANCE AFTER INSTALLATION | DN   |
| 3.4.1 SSO Parameters                                                |      |
| 3.4.2 Maintaining LDAP DN for OBTF Users                            |      |
| 3.4.3 Launching ORACLE BANKING TRADE FINANCE                        |      |
| 3.4.4 Signoff in a SSO Situation                                    | 2.10 |

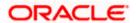

# **1.** Introduction

For the purpose of single sign-on ORACLE BANKING TRADE FINANCE is qualified with Oracle Identity Management 12.2.1.4.0 (Fusion Middleware 12c) – specifically using the Access Manager component of Oracle Identity Management. This feature is available in the releases OBTF\_14.4.0.0.0 and onwards of ORACLE BANKING TRADE FINANCE.

This document is expected to provide an understanding as to how single sign-on can be enabled for a ORACLE BANKING TRADE FINANCE deployment using Oracle Fusion Middleware 12c.

In addition to providing a background to the various components of the deployment, this document also, talks about Configuration in ORACLE BANKING TRADE FINANCE and Oracle Access Manager to enable single sign-on using Oracle Internet Directory as a LDAP server.

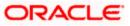

# 2. Background and Prerequisites

## 2.1 **Pre-Requisites**

The following are the pre-requisites for Oracle Access Manager (OAM) and LDAP Directory Server.

### 2.1.1 Software Requirements

- 1. Oracle Access Manager OAM (12.2.1.4.0)
  - Access Server
  - Webtier Utilities 12.2.1.4.0
  - Web Gate 12.2.1.4.0
  - Http Server
- 2. LDAP Directory Server

Please make sure that the LDAP which is been used for ORACLE BANKING TRADE FINANCE Single Signon deployment is certified to work with OAM.

List of few LDAP Directory servers supported as per OAM document (note – this is an indicative list. The conclusive list can be obtained from the Oracle Access Manager documentation):

- Oracle Internet Directory
- Active Directory
- ADAM
- ADSI
- Data Anywhere (Oracle Virtual Directory)
- IBM Directory Server
- NDS
- Sun Directory Server
- 3. Web Logic 12.2.1.4.0

For the purpose of achieving single sign on for OBTF in FMW 12c, it is necessary for the weblogic instance to have an explicit Oracle HTTP server (OHS).

### 2.2 Background of SSO related components

### 2.2.1 Oracle Access Manager (OAM)

Oracle Access Manager consists of the Access System, and the Identity System. The Access System secures applications by providing centralized authentication, authorization and auditing to enable single sign-on and secure access control across enterprise resources. The Identity System manages information about individuals, groups and organizations. It enables delegated administration of users, as well as self-registration interfaces with approval workflows. These systems integrate seamlessly.

The backend repository for the Access Manager is an LDAP-based directory service that can be a combination of a multiple directory servers, which is leveraged for two main purposes:

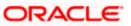

- As the store for policy, configuration and workflow related data, which is used and managed by the Access and Identity Systems
- As the identity store, containing the user, group and organization data that is managed through the Identity System and is used by the Access System to evaluate access policies.

### 2.2.2 LDAP Directory Server

To integrate ORACLE BANKING TRADE FINANCE with OAM to achieve Single Sign-on feature, ORACLE BANKING TRADE FINANCE's password policy management, like password syntax and password7 expiry parameters can no longer be handled by ORACLE BANKING TRADE FINANCE. Instead, the password policy management can be delegated to the Directory Server. All password policy enforcements would be on the LDAP user id's password and NOT ORACLE BANKING TRADE FINANCE application users' passwords.

#### 2.2.3 WebGate/AccessGate

A WebGate is a Web server plug-in that is shipped out-of-the-box with Oracle Access Manager. The WebGate intercepts HTTP requests from users for Web resources and forwards it to the Access Server for authentication and authorization.

Whether you need a WebGate or an AccessGate depends on your use of the Oracle Access Manager Authentication provider. For instance, the:

Identity Asserter for Single Sign-On: Requires a separate WebGate and configuration profile for each application to define perimeter authentication. Ensure that the Access Management Service is On.

Authenticator or Oracle Web Services Manager: Requires a separate AccessGate and configuration profile for each application. Ensure that the Access Management Service is On.

#### 2.2.4 Identity Asserter

Identity Asserter uses Oracle Access Manager Authentication services and also validates alreadyauthenticated Oracle Access Manager Users through the ObSSOCookie and creates a WebLogicauthenticated session. It also provides single sign-on between WebGates and portals. We can get more details on Identity asserter <u>HERE</u>

This document containts the configuration of Oracle Interner Directory as LDAP server and its configuration in weblogic. This document will not discuss the configuring and setting up of OAM and LDAP directory server of other LDAP servers. This will be provided by the corresponding Software provider.

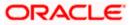

# 3. Configuration

### 3.1 Pre-Requisites

The steps provided below assume that ORACLE BANKING TRADE FINANCE has already been deployed and is working (without single sign-on)

The provided below steps assume that Oracle Access Manager and the LDAP server have been installed already and the requisite setup already done with respect to connecting the two along Weblogic's Identity Asserter.

### 3.2 Change the web.xml file

- 1. Locate the web.xml file in the application (OBTF) EAR file
- 2. Add the following lines under login-config.

#### <login-config>

<auth-method>CLIENT-CERT</auth-method>

<realm-name>myRealm</realm-name>

</login-config>

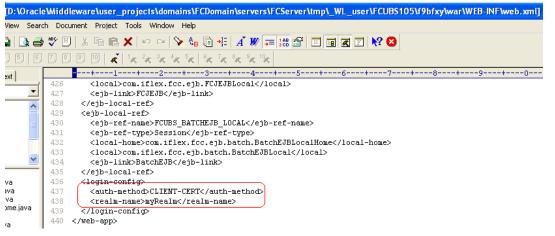

3. Save the file and redeploy and restart the application.

## 3.3 Configuring SSO in OAM Console

After installing OAM, Webtier Utilities and Webgate, extend the weblogic domain to create OAM server.

Follow the post installation scripts deployWebGate and EditHttpConf as provided in (<u>http://docs.oracle.com/cd/E17904\_01/install.1111/e12002/webgate004.htm</u>

1. Identity Store Creation

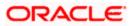

To create new User Identity Store, Login to OAM Console and navigate to System Configuration>>Common configuration>>Data Sources>> User Identity Store.

2. Input below information in the User Identity Store.

Choose Store Type as Oracle Internet Directory.

Location:

LDAP server Host name and Port Number in <HOSTNAME>:PORT format

Bind DN:

User name to connect the LDAP Server

Password:

Password to connect the LDAP Server

User Name Attribute:

The attribute created in LDAP, which will be the User Name for the other application (here it will be treated as the OBTF Username)

User Search Base:

The container of the User Name in the LDAP server.

Group Search Base:

The container of the Group Name in the LDAP server.

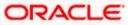

| Firefox TO Oracle Access Manager - Administra                                                                                                    | × [ Error 404Not Found × +                                                   | The New Yourself New York, Name | _                                    | ⊽ <b>□ □ ×</b>                |
|----------------------------------------------------------------------------------------------------|------------------------------------------------------------------------------|---------------------------------|--------------------------------------|-------------------------------|
| iflchw-ap-21:7001/oamconsole/faces/pages/Po                                                                                                    | licyManager.jspx?_adf.ctrl-state=kfr23iytk_48c_afrLoop=1037037               | 2111194 🏠 🗸                     | C 👌 - oam agent 11g base url         | ۶ 🖈 🖻                         |
| ORACLE <sup>®</sup> Access Manager                                                                                                    |                                                                              |                                 |                                      | Accessibility Help Sign Out O |
| Policy Configuration System Configuration                                                                                                    |                                                                              |                                 |                                      |                               |
| ✓ Common Configuration                                                                                                    | Welcome FCUBSWebgate OAM Agents                                              | oam_server1 LDAP                | User Identity Stores                 |                               |
| Actions 🗸 View 🗸 🎯 🗁 💥 🔞                                                                                                    | Create: User Identity Store                                                  |                                 |                                      | Test Connection Apply (?)     |
| ♥ □ Data Sources     ♥ 3 User Identity Stores     ▶ 3 UserIdentity Store     ♥ 3 UserIdentity Store 1     ♥ Plugins     ♥ Access Manager Settings | * Store Name FCUBSIdentityStore  * Store Type OID: Oracle Internet Directory | Description                     | Enable SSL                           | .#                            |
| Actions - View - C C X 0                                                                                                    | Location and Credentials                                                     |                                 |                                      |                               |
| <ul> <li>▷ &amp; Access Manager Settings</li> <li>▽ SSO Agents</li> <li>▷ SSO Agents</li> </ul>                                                   | *Location ifidtw-ap-21:3061                                                  | .f.                             | * Bind DN cn=orcladmin<br>* Password |                               |
| ▷ SSO Agents ♥ ■ Authentication Modules                                                                                                    | Users and Groups                                                             |                                 |                                      |                               |
| V H LDAP Authentication module                                                                                                    | * User Name Attribute uid                                                    |                                 |                                      |                               |
|                                                                                                    | * User Search Base on=Use                                                    | rs,dc=oracle,dc=com             |                                      |                               |
| Exercise Authentication module                                                                                                    | User Filter Object Classes                                                   |                                 |                                      |                               |
| X509 Authentication module     Gustom Authentication module                                                                                       | Group Name Attribute                                                         |                                 |                                      |                               |
|                                                                                                    | * Group Search Base cn=Gro<br>Group Filter Classes                           | ups,dc=oracie,dc=com            | _                                    |                               |
|                                                                                                    | Enable Group Cache                                                           |                                 |                                      |                               |
|                                                                                                    | Group Cache Size (Mb) 1000                                                   |                                 |                                      |                               |
|                                                                                                    | Group Cache TTL (Seconds)                                                    |                                 |                                      |                               |
|                                                                                                    | Minimum Pool Size 10                                                         | Re                              | sults time limit (seconds) 🛛 0 🌲     |                               |
|                                                                                                    | Maximum Pool Size 50 🖨                                                       |                                 | Retry Count 3 🖨                      |                               |
|                                                                                                    | Wait Timeout (seconds)                                                       |                                 | Referral Policy follow               |                               |
|                                                                                                    | Inactivity Timeout (seconds)                                                 |                                 |                                      |                               |
|                                                                                                    |                                                                              |                                 |                                      |                               |
|                                                                                                    |                                                                              |                                 |                                      |                               |
|                                                                                                    |                                                                              |                                 |                                      |                               |
|                                                                                                    |                                                                              |                                 |                                      |                               |
|                                                                                                    |                                                                              |                                 |                                      |                               |
| Security Token Service                                                                                                    |                                                                              |                                 |                                      |                               |
|                                                                                                    |                                                                              |                                 |                                      |                               |
| the (//fl-hu 21.7001 /                                                                                                    | x? adf.ctrl-state=kfr23ivtk 48/ afrl oop=10370372111194#                     |                                 |                                      |                               |

3. After input of the above information click on 'Apply' button. On successful creation, click test connection button to verify whether the LDAP connection is working fine.

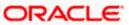

| Firefox 🔻 🖸 Oracle Access Manager - Administra                                                | × C Error 404Not Found × +                                                                                                    |                                                         |
|-----------------------------------------------------------------------------------------------|----------------------------------------------------------------------------------------------------|---------------------------------------------------------|
| ( iflchw-ap-21:7001/oamconsole/faces/pages/Po                                                 | licyManager.jspx?_adf.ctrl-state=kfr23iytk_4&_afrLoop=10370372111194                                                          | 🔻 🕑 🛃 - oam agent 11g base url 🛛 🔎 🍙 💽 - 🥐 -            |
| ORACLE" Access Manager                                                                        |                                                                                                    | Accessbility Help Sign Out OSigned in as weblogic       |
| Policy Configuration System Configuration                                                     |                                                                                                    |                                                         |
| Common Configuration                                                                          | Welcome FCUBSWebgate 0AM Agents oam_server1 LDAP                                                                              | FCUBSIdentityStore                                      |
| Actions - View - 📑 🗁 💥 🚱                                                                      | FCUBSIdentityStore                                                                                                    | Test Connection Apply (?)                               |
| ▼ Data Sources                                                                                | Generation                                                                                                    | Connection Status 🕅 🕺                                   |
| ✓     Super Identity Stores       ▷     SuperIdentityStore 1       ▷     SuperIdentityStore - | User Identity Store FCUBSIdentityStore created successfully.                                                                  | Connection to the User<br>Identity Store<br>successful! |
| Access Manager Settings                                                                       | Store Name FCUBSIdentityStore Description                                                                                     | OK Cancel                                               |
| Actions - View - 📑 🗁 💥 🚱                                                                      | * Store Type OID: Orade Internet Directory                                                                                    |                                                         |
| <ul> <li></li></ul>                                                                           |                                                                                                    | .:i                                                     |
| SSO Agents                                                                                    | ✓Location and Credentials                                                                                                    |                                                         |
| V Hand Authentication Modules                                                                 | * Location ifichw-ap-21:3061                                                                                                  | * Bind DN cn=orcladmin                                  |
|                                                                                               |                                                                                                    | * Password                                              |
| End real domentication module                                                                 | ✓ Default and System Store Options                                                                                            |                                                         |
| <ul> <li># X509 Authentication module</li> <li># Custom Authentication module</li> </ul>      | Set as default store (Current Default Store UserIdentityStore1) Set as system store (Current System Store UserIdentityStore1) |                                                         |
|                                                                                               | ⊻ Users and Groups                                                                                                    |                                                         |
|                                                                                               | * User Name Attribute uid                                                                                                    |                                                         |
|                                                                                               | * User Search Base cn=Users,dc=orade,dc=com                                                                                   |                                                         |
|                                                                                               | User Filter Object Classes                                                                                                    |                                                         |
|                                                                                               | Group Name Attribute                                                                                                    |                                                         |
|                                                                                               | * Group Search Base cn=Groups,dc=oracle,dc=com                                                                                |                                                         |
|                                                                                               | Group Filter Classes                                                                                                    |                                                         |
|                                                                                               | Enable Group Cache                                                                                                    |                                                         |
|                                                                                               | Group Cache Size (Mb) 10000                                                                                                   |                                                         |
|                                                                                               | Group Cache TTL (Seconds)                                                                                                    |                                                         |
|                                                                                               | ✓ Connection Details                                                                                                    |                                                         |
|                                                                                               |                                                                                                    | Results time limit (seconds)                            |
|                                                                                               | Maximum Pool Size 50                                                                                                    | Retry Count 3                                           |
|                                                                                               | Wait Timeout (seconds)                                                                                                    | Referral Policy follow 💌                                |
| ≥ Security Token Service                                                                      | Inactivity Timeout (seconds) 0                                                                                                |                                                         |
|                                                                                               |                                                                                                    | ,                                                       |
|                                                                                               |                                                                                                    |                                                         |

4. Creating Authentication Module

Navigate to System Configuration >> Access Manager Settings >> Authentication Modules >> LDAP Authentication Module.

Click 'New' Button to create new Authentication Module. Input the Name of the authentication module and choose the User Identity Store we created in step 1.

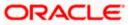

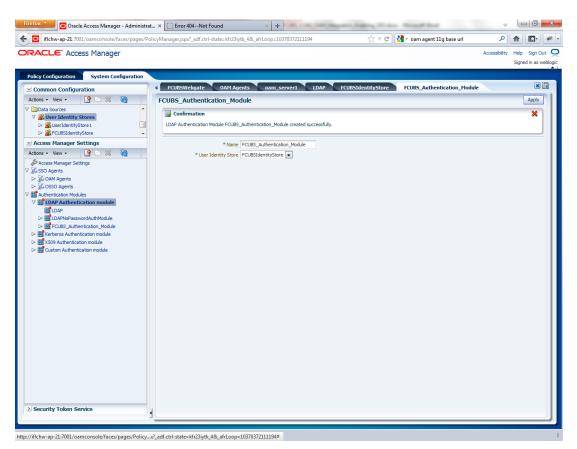

5. Creating OAM 12c Webgate

Navigate to System Configuration>>Access Manager Settings>>SSo Agents>>OAM Agents.

Click on 'Create 12c webgate' button

or Click on New OAM 12c Webgate link available in welcome page.

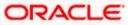

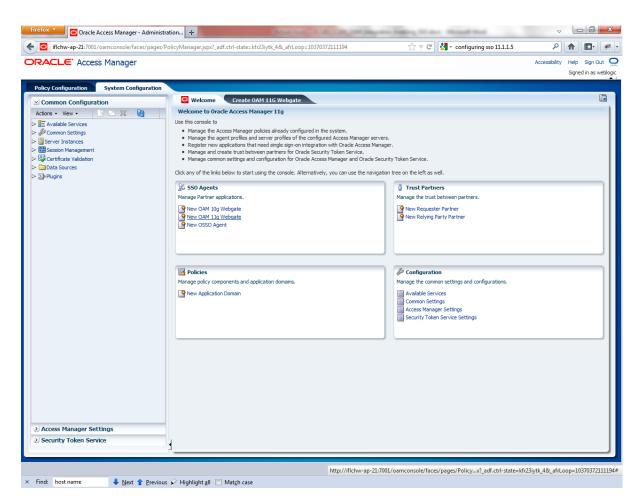

Enter any name for Webgate and Base URL (The host and port of the computer on which the Web server for the Webgate is installed) and click on apply.

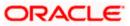

|                                          | PolicyManager.jspx:_adi.ctri=state=kri25              | iytk_4&_afrLoop=10370372111194         | 🟫 🔻 C 🛃 👻 configuring sso 11.1.1.5 | P 🏦 💽 🖗                                           |
|------------------------------------------|-------------------------------------------------------|----------------------------------------|------------------------------------|---------------------------------------------------|
| RACLE <sup>®</sup> Access Manager        |                                                       |                                        |                                    | Accessibility Help Sign Out<br>Signed in as weble |
| olicy Configuration System Configuration |                                                       |                                        |                                    |                                                   |
| Common Configuration                     | Welcome Create OAM                                    | 11G Webgate                            |                                    | × 🖹                                               |
| Actions 🔻 View 👻 📑 🗁 💥 🔯                 | Create OAM 11g Webgate                                |                                        |                                    | Apply                                             |
| E Available Services                     | Base URL ht<br>Access Client Password<br>* Security @ | CUBSWebgate<br>http://ffchw-ap-21:7001 | User Defined Parameters            |                                                   |
| Access Manager Settings                  |                                                       |                                        |                                    |                                                   |
| Security Token Service                   | 1                                                     |                                        |                                    |                                                   |

Once the OAM 12c Webgate created, add filterOAMAuthnCookie=false parameter along with default parameters in User Defined Parameters.

Click 'Apply' button to save the changes.

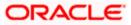

|                                           | × OTN Discussion Forums : Responses i × OIntroduct           |                                        |                                                                      |                                    |
|-------------------------------------------|--------------------------------------------------------------|----------------------------------------|----------------------------------------------------------------------|------------------------------------|
| RACLE <sup>®</sup> Access Manager         |                                                              |                                        | Accessibility                                                        | Help Sign Out<br>Signed in as webl |
| Policy Configuration System Configuration |                                                              |                                        |                                                                      |                                    |
| Common Configuration                      | Welcome OAM Agents FCUBSWebgate                              |                                        |                                                                      | ×                                  |
| Actions 🗸 View 🖌 📑 🗁 💥 🛛 🔂                | FCUBSWebgate                                                 |                                        |                                                                      | Apply 🔺                            |
| Available Services                        | Confirmation                                                 |                                        |                                                                      | ×                                  |
| Common Settings                           | OAM 11g Webgate FCUBSWebgate modified successfully. Applicat | tion Domain is FCUBSWebgate            |                                                                      |                                    |
| Access Manager Settings                   | Name FCUBSWebgate                                            | Logout Callback URL                    | /oam_logout_success                                                  |                                    |
| Actions 🗸 View 👻 📑 🗁 💥 🔞                  | Access Client Password                                       | Logout Redirect URL                    | https://10.180.196.158:14101/oan                                     |                                    |
| Access Manager Settings                   | * Security   Open                                            | Logout Target URL                      |                                                                      |                                    |
| SSO Agents                                | Cert                                                         |                                        | proxySSLHeaderVar=IS_SSL                                             |                                    |
| > 🕅 OSSO Agents                           | * State @ Enable                                             |                                        | URLInUTF8Format=true                                                 |                                    |
| Authentication Modules                    | Disable                                                      |                                        | <pre>client_request_retry_attempts=1 inactiveReconfigPeriod=10</pre> |                                    |
|                                           | * Max Cache Elements 100000                                  |                                        | filterQAMAuthriCookie=false                                          |                                    |
|                                           | * Cache Timeout (Seconds) 1800 🚔                             |                                        |                                                                      |                                    |
|                                           | * Token Validity Period (Seconds) 3600 🚔                     | * Sleep for                            | 60 🖨                                                                 |                                    |
|                                           | * Max Connections 1                                          | Cache Pragma Header                    |                                                                      |                                    |
|                                           | * Max Session Time 3600 🚔                                    | Cache Control Header                   |                                                                      | E                                  |
|                                           | * Failover Threshold 1                                       | Debug                                  |                                                                      |                                    |
|                                           | * AAA Timeout Threshold -1                                   | IP Validation<br>Deny On Not Protected |                                                                      |                                    |
|                                           | * Preferred Host FCUBSWebgate                                | Allow Management Operations            |                                                                      |                                    |
|                                           | Logout URL                                                   |                                        |                                                                      |                                    |
|                                           | Server Lists                                                 |                                        |                                                                      |                                    |
|                                           | Primary Server List 🕂 🕂 🗙                                    | Secondary Server List                  | • 🗙                                                                  |                                    |
|                                           | Server Name Host Name Host Port Max Number                   | Server Name Host Name Host Port Max f  | lumber                                                               |                                    |
|                                           | oam_server 💌 iffdtw-ap-21 5575 1                             |                                        |                                                                      |                                    |
| Security Token Service                    |                                                              |                                        |                                                                      | -                                  |
|                                           |                                                              |                                        |                                                                      |                                    |
|                                           |                                                              |                                        |                                                                      |                                    |

6. Post OAM Webgate 12c Creation Steps

Perform the following steps to copy the artifacts to the Webgate installation directory:

• On the Oracle Access Manager Console host, locate the updated OAM Agent ObAccessClient.xml configuration file (and any certificate artifacts). For example:

\$DOMAIN\_HOME/output/\$Agent\_Name/ObAccessClient.xml

• On the OAM Agent host, copy artifacts (to the following Webgate directory path). For example:

12cWebgate\_instance\_dir/webgate/config/ObAccessClient.xml (for instance WebTier\_Middleware\_Home/Oracle\_WT1/instances/instance1/config/ OHS/ohs1/webgate/config/ObAccessClient.xml)

7. Creating Authentication Scheme

To create Authentication Scheme navigate to Policy Configuration >> Authentication Schemes

Click on 'Create' button to create new Authentication Scheme.

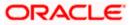

Name : Any name to identify Authentication Scheme

Challenge Method : BASIC

Challenge Redirect URL : /oam/server

Authentication Module : Choose the authentication module created in step 2.

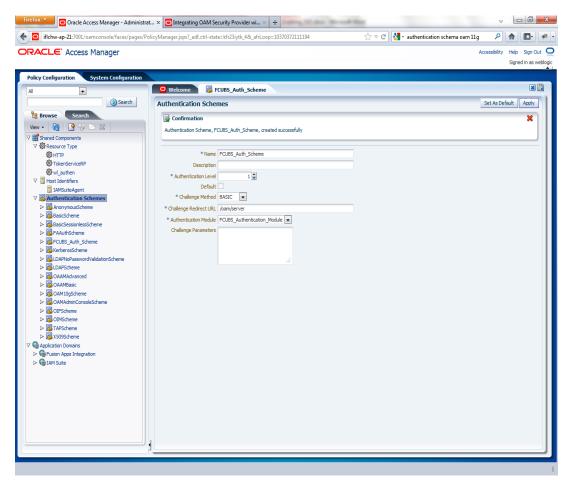

If it is a basic authentication scheme, we need to add the 'enforce-valid-basic-auth-credentials' tag to the config.xml file located under /user\_projects/domains/<MyDomain>/config/. The tag must be inserted within the <security-configuration> tag as follows: [Just before the end of security configuration tag]

<enforce-valid-basic-auth-credentials>false</enforce-valid-basic-auth-credentials>

</security-configuration>

8. Creating Authentication Scheme

To create authentication policy, navigate to Policy Configuration >> Application Domains >> [Webgate agent name] >> Authentication Policies.

Click new button and input the below information

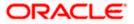

Name: Enter any name to identify the Authentication Policy (eg. OBTFWebPolicy)

Authentication Scheme: Choose the authentication scheme created in step 5.

Resources:

Add the resources which are all need to be protected. If <WebgateName>:/.../ and <WebgateName>:/ are added in the resources then all the sources are protected.

| Oracle Access Manager - Adminis                              | tration +                                                    |                                               |                                                   |
|--------------------------------------------------------------|--------------------------------------------------------------|-----------------------------------------------|---------------------------------------------------|
| iflchw-ap-21:7001/oamconsole/faces/pages                     | PolicyManager.jspx?_afrLoop=322795081048855&_afrWindowMode=0 | 0&_adf.ctrl-state=sail189q1_ 🏠 ⊽ C 🔀 - Google | ۶ 🍙 💽                                             |
| ACLE Access Manager                                          |                                                              |                                               | Accessibility Help Sign Out<br>Signed in as weblo |
| cy Configuration System Configuration                        |                                                              |                                               |                                                   |
| •                                                            | 🖸 Welcome 🛛 👼 Create Authentication Policy                   |                                               | X 🗎                                               |
| Search                                                       | Authentication Policy                                        |                                               | Apply                                             |
| Browse Search                                                | * Name FCUBSWebPolicy                                        | Success URL                                   |                                                   |
| w 🕶 🔞 🕒 🖳 🐱 🗶                                                | Description                                                  | Failure URL                                   |                                                   |
| Shared Components                                            |                                                              | Identity Assertion                            |                                                   |
| 7 🎲 Resource Type                                            |                                                              |                                               |                                                   |
| ŵHTTP                                                        |                                                              |                                               |                                                   |
| <ul> <li>TokenServiceRP</li> <li>Wil_authen</li> </ul>       | * Authentication Scheme FCUBS_Auth_Scheme                    |                                               |                                                   |
| 1 Host Identifiers                                           | Resources Responses                                          |                                               |                                                   |
| FCUBSWebgate                                                 |                                                              |                                               |                                                   |
| IAMSuiteAgent                                                | Resources                                                    |                                               | + ×                                               |
| Authentication Schemes                                       | Main                                                         |                                               |                                                   |
| AnonymousScheme                                              | FCUBSWebgate://*                                             |                                               |                                                   |
| 踼 BasicScheme                                                | FCUBSWebgate:/                                               |                                               | •                                                 |
| BasicSessionlessScheme                                       | 1 CODSWEDGATE./                                              |                                               |                                                   |
| BAAuthScheme                                                 |                                                              |                                               |                                                   |
| FCUBS_Auth_Scheme                                            |                                                              |                                               |                                                   |
| KerberosScheme                                               |                                                              |                                               |                                                   |
| LDAPNoPasswordValidationScheme                               |                                                              |                                               |                                                   |
| LDAPScheme                                                   |                                                              |                                               |                                                   |
| CAAMAdvanced                                                 |                                                              |                                               |                                                   |
| CAAMBasic<br>CAM10gScheme                                    |                                                              |                                               |                                                   |
| CAM Logscheme                                                |                                                              |                                               |                                                   |
| OIFScheme                                                    |                                                              |                                               |                                                   |
| OIMScheme                                                    |                                                              |                                               |                                                   |
| TAPScheme                                                    |                                                              |                                               |                                                   |
| 🐻 X509Scheme                                                 |                                                              |                                               |                                                   |
| Application Domains                                          |                                                              |                                               |                                                   |
| G FCUBSWebgate                                               |                                                              |                                               |                                                   |
| ▷ 🕸 Resources                                                |                                                              |                                               |                                                   |
| V 🛃 Authentication Policies                                  |                                                              |                                               |                                                   |
| ▷ 🛃 Protected Resource Policy                                |                                                              |                                               |                                                   |
| Authorization Policies                                       |                                                              |                                               |                                                   |
| V volume Token Issuance Policies Comparison Apps Integration |                                                              |                                               |                                                   |
| <ul> <li>GIAM Suite</li> </ul>                               |                                                              |                                               |                                                   |
| <ul> <li>Am True</li> </ul>                                  |                                                              |                                               |                                                   |
|                                                              |                                                              |                                               |                                                   |
|                                                              |                                                              |                                               |                                                   |
|                                                              |                                                              |                                               |                                                   |

Add DN in the Responses section. Enter the value as *\$user.attr.dn.* The responses maintained in the tab will be added in the response header during the authentication.

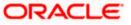

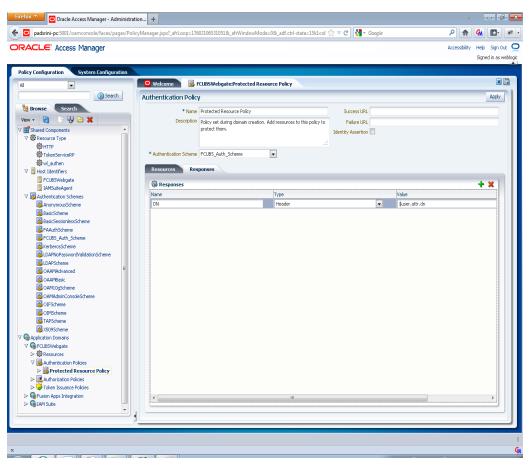

9. Adding Resources

Navigate to Policy Configuration >>Application Domains >>OBTFWebgate >>Resources .

- Click on Create New Resource button .
- Select the type as HTTP.
- Select the Host Identifier as OBTFWebgate
- Enter the resource URL as /FCJNeoWeb
- Select the protection level as Protected
- Click on apply button to update the resource added.

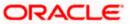

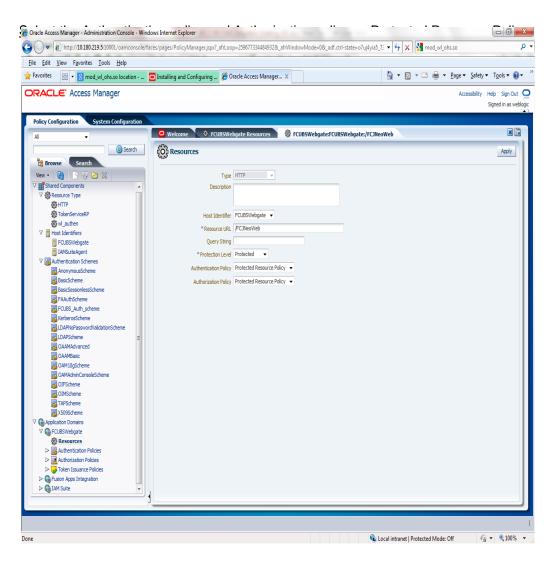

10. Adding Authorization Policy

Check whether the resources available in the authentication policies are available in Authorization Policy. During web gate creation these values are defaulted.

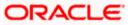

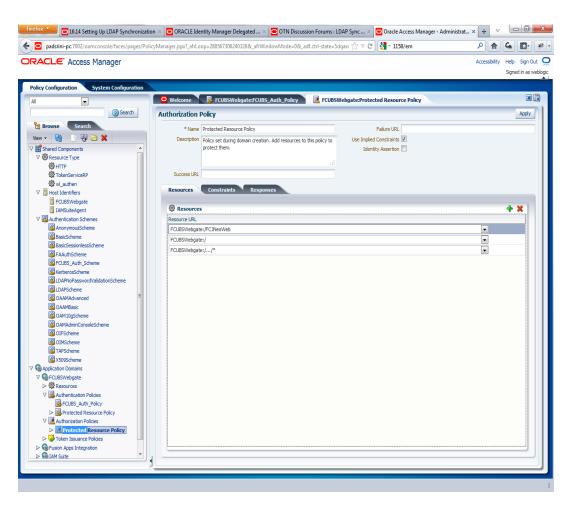

Add DN in the Responses section. Enter the value as *\$user.attr.dn*. The responses maintained in the tab will be added in the response header during the authorization.

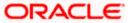

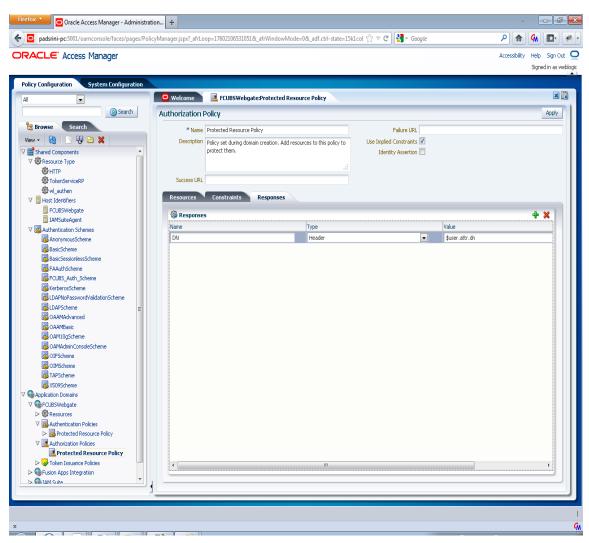

11. Configuring mod\_wl\_ohs for Oracle Weblogic server Clusters

To enable the Oracle HTTP Server instances to route to applications deployed on the Oracle Weblogic Server Clusters, add the directive shown below to the mod\_wl\_ohs.sh file available in <Weblogic Home> /Oracle\_WT1/instances/instance1/config/OHS/ohs1.

<Location /console>

SetHandler weblogic-handler

WebLogicHost idmhost1.mycompany.com

WeblogicPort 7001

</Location>

12. Checking the Webgate 12c Agent Creation

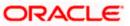

After configuration of webgate 12c agent launch the URL

<u>http://<hostname>:<ohs Port>/ohs/modules/webgate.cgi?progid=1</u> to verify whether the webgate configuration is fine. If the URL launches a screen as below then the webgate configuration is working fine.

| Access<br>Server                        |        | ection<br>tate | Create                                 | d                    | tion Num Of Dir<br>ory Threads Infor | ectory<br>mation              |
|-----------------------------------------|--------|----------------|----------------------------------------|----------------------|--------------------------------------|-------------------------------|
| padsrini-pc<br>5575, 1                  | Up     |                | Monday<br>August<br>27, 201<br>11:08:0 | 2                    |                                      |                               |
| Cache Name                              | State  |                |                                        | Timeout<br>(seconds) |                                      | Memory<br>Footprin<br>(bytes) |
| Resource to<br>Authentication<br>Scheme |        | 100000         | 60                                     | 1800                 | 13979:416:139:1                      | 33688                         |
| Authentication<br>Scheme                | active | 25             | 1                                      | 1800                 | 45629:140:138:1                      | 710                           |
| Resource to<br>Authorization<br>Policy  | active | 100000         | 59                                     | 1800                 | 183:59:0:1                           | 25488                         |
| Authorization<br>Result                 | active | 1000           | 3                                      | 15                   | 178:5:4:1                            | 6507                          |

13. Using OAM Test Tool (This step is not mandatory)

There is a test tool provided in OAM software which helps us to check the response parameter values. The test tool is available in <OAM Install Dir>\ oam\server\tester.

For eg. D:\weblogic\Middleware\Oracle\_IDM1\oam\server\tester

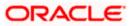

Use *java -jar oamtest.jar* to launch the OAM test tool.

| ile Edit Test Help  Server Connection  Phimagy: paddrin-po  Secondary:  0  1  Pot Secondary:  0  1  Pot Secondary:  Pot Secondary:  Pot Secondary: Pot Secondary:  Pot Secondary: Pot Secondary: Pot S                                                                          | Oracle Ad                                                                                                    | ccess Manager Te                                                                                                    |                                                                                                    |                                                                                                    |                                                                                                    |                                           |                 |
|----------------------------------------------------------------------------------------------------|----------------------------------------------------------------------------------------------------|----------------------------------------------------------------------------------------------------|----------------------------------------------------------------------------------------------------|----------------------------------------------------------------------------------------------------|----------------------------------------------------------------------------------------------------|-------------------------------------------|-----------------|
| Server Connection Primary: Paddress Port Profess Secondary: O 1 Protected Resource URI Soheme Host Protected Resource URI Soheme Host Protected Resource URI Soheme Host FCUBSWebgate O Connect Connect Connec                                                                         | le <u>E</u> dit <u>T</u> e                                                                                                    | est <u>H</u> elp                                                                                                    |                                                                                                    |                                                                                                    |                                                                                                    |                                           |                 |
| IP Address       Port       Max Conn       *Agent ID         "Primary:       padsini-po       E675       1       FCUBSWebgate         Secondary:       0       1       Agent Password       Image: Connect         Min Conn       Timeout (ms)       Mode       Image: Connect       Image: Connect         Protected Resource URI       Image: Connect       Image: Connect       Image: Connect       Image: Connect         Protected Resource       Port       Image: Connect       Image: Connect       Image: Connect         Protected Resource       Port       Image: Connect       Image: Connect       Image: Connect         Ver Identity       Podtess       "User Identity       Image: Connect       Image: Connect       Image: Connect         User Certificate Store       Image: Connect       Image: Connect       Image: Connect       Image: Connect         Status Messages       Image: Connect       Image: Connect       Image: Connect       Image: Connect       Image: Connect         Status Messages       Image: Connect       Image: Connect       Image: Connect       Image: Connect       Image: Connect         Status Messages       Image: Connect       Image: Connect       Image: Connect       Image: Connect       Image: Connect       Image: Connect                                                                                                    | 5 🔒 🖌                                                                                                    | ) 🟦                                                                                                    |                                                                                                    |                                                                                                    |                                                                                                    |                                           |                 |
| *Primary:       padsini-pc       5575       1       FCUBSWebgate         Secondary:       0       1       Agent Password       2         Min Conn       Timeout (ms)       Mode       Image: Connect       2         Protected Resource URI       Image: Connect       Image: Connect       Image: Connect       Image: Connect         Scheme       *Host       Port       Image: Connect       Image: Connect       Image: Connect         Htp       PCUBSWebgate       Image: Connect       Image: Connect                                                                                                    | Server Conr                                                                                                    | nection                                                                                                    |                                                                                                    |                                                                                                    |                                                                                                    |                                           |                 |
| Secondary: 0 1 Agent Password  Agent Password  Connect  Min Conn  Timeout (ms) Open  Protected Resource URI  Sohene  Hutp FCUBSWebgate  Pot  Get  Connect  Connect Connect  Connect  Connect  Connect Con                                                                         |                                                                                                    | IP Address                                                                                                    |                                                                                                    |                                                                                                    | Max Conn                                                                                                    | *Agent ID                                 |                 |
| Secondary: 0 t 2<br>Min Conn Timeout (ms) Mode<br>1 30000 open Connect<br>Protected Resource URI<br>Scheme Host<br>htp FCUBSWebgate Pot<br>FCUBSWebgate 0<br>FCUBSWebgate 0<br>FCUBSWebgate 0<br>FCUBSWebgate 0<br>Validate 0<br>User Identity<br>P Address Username Password 0<br>Get Validate<br>User Certificate Store 2<br>Status Messages<br>(9/27/12 11:17 AMI(response) Redirect URL : https://padsrini-pc:14101/oam/server<br>(9/27/12 11:17 AMI(response) Redirect URL : https://padsrini-pc:14101/oam/server<br>(9/27/12 11:17 AMI(response) Redirect URL : https://padsrini-pc:1480-aaddo-addo-addo-addo-addo-addo- | *Primary:                                                                                                    | padsrini-pc                                                                                                    |                                                                                                    | 5575                                                                                                    | 1                                                                                                    | FCUBSWebgate                              |                 |
| Image: source URI   Scheme   Htp   FCUBSWebgate   Pot   Image: source   (FCUNeoWeb                                                                                                    | Secondary:                                                                                                    | :                                                                                                    |                                                                                                    | 0                                                                                                    | 1                                                                                                    | Agent Password                            | ?               |
| Scheme Host CUBSWebgate Port 0 Get Auth Scheme Percence Get Auth Scheme Percence Get Auth Scheme Percence Get Auth Scheme Get CUBSWebgate CUBSWebgate                                                                          |                                                                                                    |                                                                                                    |                                                                                                    |                                                                                                    |                                                                                                    |                                           | Connect         |
| http       FCUBSWebgate       0       @ Get Auth Scheme         Resource       Operation       @ Walidate         (FCUNeoWeb       Get       Validate         User Identity       P Address       Username       @ Authenticate         User Certificate Store       @ Authenticate       @ Authenticate         User Certificate Store       @ Authenticate       @ Authenticate         Status Messages       [8/27/12 11:17 AM](response) Redirect URL : https://padsrini.pc:14101/oam/server       [8/27/12 11:17 AM](response) Credentials expected : 0x1 (basic)         [8/27/12 11:17 AM](response) Credentials expected : 0x1 (basic)       [8/27/12 11:17 AM](response) SessionID : 06:3968e-7510-4660-ac60.9007 cr6de08         [8/27/12 11:17 AM](response) SessionID : 06:3968e-7510-4660-ac60.9007 cr6de08       [8/27/12 11:17 AM](response) SessionID : 06:3968e-7510-4660-ac60.9007 cr6de08         [8/27/12 11:17 AM](response) SessionID : 06:3968e-7510-4660-ac60.9007 cr6de08       [8/27/12 11:17 AM](response) SessionID : 06:3968e-7510-4660-ac60.9007 cr6de08         [8/27/12 11:17 AM](response) SessionID : 06:3968e-7510-4660-ac60.9007 cr6de08       [8/27/12 11:17 AM](response) SessionID : 06:3968e-7510-4660-ac60.9007 cr6de08         [8/27/12 11:17 AM](response) SessionID : 06:3968e-7510-4600-ac60.9007 cr6de08       [8/27/12 11:17 AM](response) SessionID : 06:3968e-7510-4600-ac60.9007 cr6de08         [8/27/12 11:17 AM](response) SessionID : 06:3968e-7510-4600-ac60.9007 cr6de08       [8/27/12 11:17 AM](respons                                                                                                    | Protected R                                                                                                    | Resource URI                                                                                                    |                                                                                                    |                                                                                                    |                                                                                                    |                                           | *               |
| Resource       Operation       Image: Comparison of the second of the second of                                                                                                    | 1                                                                                                    |                                                                                                    |                                                                                                    |                                                                                                    |                                                                                                    |                                           | ✓ ✓             |
| /FCJNeoWeb       Get       Validate         User Identity       Password       Image: Comparison of the system of the system of the s                                                                                                    | http                                                                                                    | ▼ FCUBSWe                                                                                                    | bgate                                                                                                    |                                                                                                    |                                                                                                    | 0                                         | Get Auth Scheme |
| User Identity  P Address User Certificate Store  SARAN  Authenticate  User Certificate Store  Authorize  Status Messages  Status Messages  Sta                                                                         |                                                                                                    |                                                                                                    |                                                                                                    |                                                                                                    |                                                                                                    |                                           | Validata        |
| P Address       Username       Password         SARAN       ●●●●●●●●●●●●●●●●●●●●●●●●●●●●●●●●●●●●                                                                                                    | /FCJNeoW                                                                                                    | Veb                                                                                                    |                                                                                                    |                                                                                                    |                                                                                                    | Get 👻                                     | vandate         |
| [8/27/12 11:17 AM][response] Redirect URL : https://padsrini-pc:14101/oam/server         [8/27/12 11:17 AM][response] Credentials expected : 0x1 (basic)         [8/27/12 11:17 AM][request][authenticate] yes         [8/27/12 11:17 AM][response] User DN : on=SARAN,on=users,do=oracle,do=com         [8/27/12 11:17 AM][response][action] DN : on=SARAN,on=users,do=oracle,do=com         [8/27/12 11:17 AM][response][action] DN : on=SARAN,on=users,do=oracle,do=com         [8/27/12 11:17 AM][response][action] OAM_IMPERSONATOR_USER :         [8/27/12 11:17 AM][response][action] DN : on=SARAN,on=users,do=oracle,do=com         [8/27/12 11:17 AM][response][action] OAM_IMPERSONATOR_USER :         [8/27/12 11:17 AM][response][action] DN : on=SARAN,on=users,do=oracle,do=com         [8/27/12 11:17 AM][response][action] OAM_IMPERSONATOR_USER :         [8/27/12 11:17 AM][response][action] OAM_IMPERSONATOR_USER :         [8/27/12 11:17 AM][response][action] OAM_IMPERSONATOR_USER :         [8/27/12 11:17 AM][response][action] OAM_IMPERSONATOR_USER :         [8/27/12 11:17 AM][response][action] OAM_REMOTE_USER : SARAN         [8/27/12 11:17 AM][response][action] OAM_IDENTITY_DOMAIN : FCUBSIdentityStore                                                                                                    |                                                                                                    | •                                                                                                    | *Username                                                                                                    |                                                                                                    | Password                                                                                                    |                                           | Û               |
| [8/27/12 11:17 AM][response] Redirect URL : https://padsrini-pc:14101/oam/server<br>[8/27/12 11:17 AM][response] Credentials expected : 0x1 (basic)<br>[8/27/12 11:17 AM][response] User DN : cn=SARAN,cn=users,do=oracle,do=com<br>[8/27/12 11:17 AM][response] SessionID : 965396ea-751d-456c-ac60-90f07cf6de08<br>[8/27/12 11:17 AM][response][action] DN : cn=SARAN,en=users,do=oracle,do=com<br>[8/27/12 11:17 AM][response][action] OAM_IMPERSONATOR_USER :<br>[8/27/12 11:17 AM][response][action] OAM_IMPERSONATOR_USER :<br>[8/27/12 11:17 AM][response][action] DN : cn=SARAN,en=users,do=oracle,do=com<br>[8/27/12 11:17 AM][response][action] OAM_IMPERSONATOR_USER :<br>[8/27/12 11:17 AM][response][action] OAM_IMPERSONATOR_USER :<br>[8/27/12 11:17 AM][response][action] OAM_IMPERSONATOR_USER :<br>[8/27/12 11:17 AM][response][action] OAM_IMPERSONATOR_USER :<br>[8/27/12 11:17 AM][response][action] OAM_IMPERSONATOR_USER :<br>[8/27/12 11:17 AM][response][action] OAM_IMPERSONATOR_USER :<br>[8/27/12 11:17 AM][response][action] OAM_IMPERSONATOR_USER :<br>[8/27/12 11:17 AM][response][action] OAM_IMPERSONATOR_USER :<br>[8/27/12 11:17 AM][response][action] OAM_IMPERSONATOR_USER :<br>[8/27/12 11:17 AM][response][action] OAM_IDENTITY_DOMAIN : FCUBSIdentityStore                                                                                                    | IP Address                                                                                                    | 5                                                                                                    |                                                                                                    |                                                                                                    |                                                                                                    | •••                                       |                 |
| [8/27/12 11:17 AM][response] Credentials expected : 0x1 (basic)         [8/27/12 11:17 AM][request][authenticate] yes         [8/27/12 11:17 AM][response] User DN : on=SARAN,on=users,do=oracle,dc=com         [8/27/12 11:17 AM][response][action] DN : on=SARAN,en=users,do=oracle,do=com         [8/27/12 11:17 AM][response][action] OAM_IMPERSONATOR_USER :         [8/27/12 11:17 AM][response][action] OAM_IMPERSONATOR_USER :         [8/27/12 11:17 AM][response][action] DN : on=SARAN,en=users,do=oracle,do=com         [8/27/12 11:17 AM][response][action] OAM_IMPERSONATOR_USER :         [8/27/12 11:17 AM][response][action] ON : on=SARAN,en=users,do=oracle,do=com         [8/27/12 11:17 AM][response][action] OAM_IMPERSONATOR_USER :         [8/27/12 11:17 AM][response][action] OAM_IMPERSONATOR_USER :         [8/27/12 11:17 AM][response][action] OAM_IMPERSONATOR_USER :         [8/27/12 11:17 AM][response][action] OAM_IMPERSONATOR_USER :         [8/27/12 11:17 AM][response][action] OAM_IMPERSONATOR_USER :         [8/27/12 11:17 AM][response][action] OAM_IDENTITY_DOMAIN : FCUBSIdentityStore                                                                                                    | User Certifi                                                                                                    | ficate Store                                                                                                    |                                                                                                    | ]                                                                                                    |                                                                                                    | •••                                       |                 |
| [8/27/12 11:17 AM[[response] User DN : on=SARAN,on=users,do=oracle,do=com         [8/27/12 11:17 AM][response] SessionID : 965398ea-751d-456c-ac60-90f07cf6de08         [8/27/12 11:17 AM][response][action] DN : on=SARAN,on=users,do=oracle,do=com         [8/27/12 11:17 AM][response][action] OAM_IMPERSONATOR_USER :         [8/27/12 11:17 AM][response][action] OAM_IMPERSONATOR_USER :         [8/27/12 11:17 AM][response][action] DN : on=SARAN,on=users,do=oracle,do=com         [8/27/12 11:17 AM][response][action] DN : on=SARAN,on=users,do=oracle,do=com         [8/27/12 11:17 AM][response][action] OAM_IMPERSONATOR_USER :         [8/27/12 11:17 AM][response][action] OAM_IMPERSONATOR_USER :         [8/27/12 11:17 AM][response][action] OAM_IMPERSONATOR_USER :         [8/27/12 11:17 AM][response][action] OAM_REMOTE_USER :         [8/27/12 11:17 AM][response][action] OAM_REMOTE_USER : SARAN         [8/27/12 11:17 AM][response][action] OAM_IDENTITY_DOMAIN : FCUBSIdentityStore                                                                                                    | IP Address<br>User Certifi<br>Status Mess                                                                                                    | icate Store                                                                                                    | SARAN                                                                                                    | ]                                                                                                    | ••••••                                                                                                    |                                           |                 |
| [8/27/12 11:17 AM][response] SessionID : 965398ea-751d-456c-ac60-90f07cf6de08         [8/27/12 11:17 AM][response][action] DN : cn=SARAN,cn=users,dc=oracle,dc=com         [8/27/12 11:17 AM][response][action] OAM_IMPERSONATOR_USER :         [8/27/12 11:17 AM][response][action] DN : cn=SARAN,cn=users,dc=oracle,dc=com         [8/27/12 11:17 AM][response][action] DN : cn=SARAN,cn=users,dc=oracle,dc=com         [8/27/12 11:17 AM][response][action] DN : cn=SARAN,cn=users,dc=oracle,dc=com         [8/27/12 11:17 AM][response][action] OAM_IMPERSONATOR_USER :         [8/27/12 11:17 AM][response][action] OAM_REMOTE_USER : SARAN         [8/27/12 11:17 AM][response][action] OAM_REMOTE_USER : SARAN         [8/27/12 11:17 AM][response][action] OAM_IDENTITY_DOMAIN : FCUBSIdentityStore                                                                                                    | User Certifi<br>User Certifi<br>Status Mess<br>[8/27/12 11:<br>[8/27/12 11:                                                                                                    | sages<br>17 AM][response] F                                                                                                    | SARAN<br>Redirect URL : htt                                                                                                    |                                                                                                    | Doc:14101/oam/serve                                                                                                    |                                           |                 |
| [8/27/12 11:17 AM][response][action] OAM_IMPERSONATOR_USER :<br>[8/27/12 11:17 AM][request][authorize] yes<br>[8/27/12 11:17 AM][response][action] DN : on=SARAN,on=users,do=oracle,do=com<br>[8/27/12 11:17 AM][response][action] OAM_IMPERSONATOR_USER :<br>[8/27/12 11:17 AM][response][action] OAM_REMOTE_USER : SARAN<br>[8/27/12 11:17 AM][response][action] OAM_IDENTITY_DOMAIN : FCUBSIdentityStore                                                                                                    | User Certifi<br>User Certifi<br>Status Mess<br>[8/27/12 11:<br>[8/27/12 11:<br>[8/27/12 11:                                                                                                    | sages<br>17 AM][response] F<br>17 AM][response] (<br>17 AM][request][au                                                                                                    | SARAN<br>Redirect URL : htt<br>Credentials expect<br>thenticate] yes                                                                                                    | ted : 0x1 (bas                                                                                                    | Doc:14101/oam/serve                                                                                                    | er en en en en en en en en en en en en en |                 |
| [8/27/12 11:17 AM][request][authorize] yes<br>[8/27/12 11:17 AM][response][action] DN : on=SARAN,on=users,do=oracle,do=com<br>[8/27/12 11:17 AM][response][action] OAM_IMPERSONATOR_USER :<br>[8/27/12 11:17 AM][response][action] OAM_REMOTE_USER : SARAN<br>[8/27/12 11:17 AM][response][action] OAM_IDENTITY_DOMAIN : FCUBSIdentityStore                                                                                                    | User Certifi<br>User Certifi<br>Status Mess<br>[8/27/12 11:<br>[8/27/12 11:<br>[8/27/12 11:<br>[8/27/12 11:                                                                                                    | sages<br>17 AM][response] F<br>17 AM][response] (<br>17 AM][request][au<br>17 AM][request][au                                                                                                    | SARAN<br>Redirect URL : htt<br>Credentials expect<br>thenticate] yes<br>Jser DN : cn=SAR                                                                                                    | ted : 0x1 (bas                                                                                                    | boc:14101/oam/serve<br>sic)<br>do=oracle,do=com                                                                                     | er                                        |                 |
| [8/27/12 11:17 AM][response][action] DN : cn=SARAN,cn=users,do=oracle,do=com<br>[8/27/12 11:17 AM][response][action] OAM_IMPERSONATOR_USER :<br>[8/27/12 11:17 AM][response][action] OAM_REMOTE_USER : SARAN<br>[8/27/12 11:17 AM][response][action] OAM_IDENTITY_DOMAIN : FCUBSIdentityStore                                                                                                    | User Certifi<br>User Certifi<br>Status Mess<br>(8/27/12 11:<br>(8/27/12 11:<br>(8/27/12 11:<br>(8/27/12 11:<br>(8/27/12 11:<br>(8/27/12 11:                                                                                                    | sages<br>17 AM][response] f<br>17 AM][response] (<br>17 AM][response] (<br>17 AM][response] (<br>17 AM][response] (<br>17 AM][response] (<br>17 AM][response] (                                                                                                    | SARAN<br>Redirect URL : htt<br>Credentials expect<br>thenticate] yes<br>Jser DN : on=SAR<br>SessionID : 96539<br>action] DN : on=S                                                                                                    | AN, cn=users,<br>AN, cn=users,<br>Bea-751d-456<br>ARAN, cn=use                                                          | de=oracle,de=com<br>6c-ac60-90f07cf6d/<br>ers,de=oracle,de=co                                                                       | e08                                       |                 |
| [8/27/12 11:17 AM][response][action] OAM_REMOTE_USER : SARAN<br>[8/27/12 11:17 AM][response][action] OAM_IDENTITY_DOMAIN : FCUBSIdentityStore                                                                                                    | User Certifi<br>User Certifi<br>Status Mess<br>(8/27/12 11:<br>(8/27/12 11:<br>(8/27/12 11:<br>(8/27/12 11:<br>(8/27/12 11:<br>(8/27/12 11:<br>(8/27/12 11:                                                                                                    | sages<br>17 AM][response] f<br>17 AM][response] (<br>17 AM][response] (    | SARAN<br>Redirect URL : htt<br>Credentials expect<br>thenticate] yes<br>Jser DN : on=SAR<br>SessionID : 96539<br>action] DN : on=S<br>action] OAM_IMF                                                                                               | AN, cn=users,<br>AN, cn=users,<br>Bea-751d-456<br>ARAN, cn=use                                                          | de=oracle,de=com<br>6c-ac60-90f07cf6d/<br>ers,de=oracle,de=co                                                                       | e08                                       |                 |
| [8/27/12 11:17 AM][response][action] OAM_IDENTITY_DOMAIN : FCUBSIdentityStore                                                                                                    | User Certifi<br>User Certifi<br>[8/27/12 11:<br>[8/27/12 11:<br>[8/27/12 11:<br>[8/27/12 11:<br>[8/27/12 11:<br>[8/27/12 11:<br>[8/27/12 11:<br>[8/27/12 11:<br>[8/27/12 11:                                                                                                    | sages<br>17 AM][response] f<br>17 AM][response] (<br>17 AM][response] (    | SARAN<br>Redirect URL : htt<br>Credentials expect<br>thenticate] yes<br>Jser DN : cn=SAR<br>SessionID : 96533<br>Section] DN : cn=S<br>Section] OAM_IMP<br>uthorize] yes<br>Section_DN : cn=S                                                       | AN, on=users,<br>06ea-751d-450<br>ARAN, on=use<br>PERSONATOR                                                            | C:14101/oam/serve<br>iic)<br>do=oracle,do=oom<br>8c-ac60-90f07cf8de<br>ars,do=oracle,do=oc<br>&_USER :<br>ers,do=oracle,do=oc       | er<br>=08<br>om                           |                 |
|                                                                                                    | User Certifi<br>User Certifi<br>8/27/12 11:<br>[8/27/12 11:<br>[8/27/12 11:<br>[8/27/12 11:<br>[8/27/12 11:<br>[8/27/12 11:<br>[8/27/12 11:<br>[8/27/12 11:<br>[8/27/12 11:<br>[8/27/12 11:                                                                                                    | siges<br>17 AM][response] f<br>17 AM][response] (<br>17 AM][response] (<br>17 AM][response] (<br>17 AM][response] (<br>17 AM][response][i<br>17 AM][response][i    | SARAN<br>Redirect URL : htt<br>Credentials expect<br>thenticate] yes<br>Jser DN : cn=SAR<br>SessionID : 96533<br>action] DN : cn=S<br>action] DA : cn=S<br>action] DN : cn=S<br>action] DN : cn=S<br>action] DN : cn=S                              | tted : 0x1 (bas<br>AN,cn=users,<br>Bea-751d-450<br>ARAN,cn=use<br>PERSONATOF                                            | c:14101/oam/serve iic)  do=oracle,do=com Bo-ac60-90f07cf8d ars,do=oracle,do=co C_USER :  ers,do=oracle,do=co C_USER :               | er<br>=08<br>om                           |                 |
| Elapsed (ms): 47 Capture Queue: Empty                                                                                                    | IP Address           User Certifi           Status Mess           [8/27/12 11:           [8/27/12 11:           [8/27/12 11:           [8/27/12 11:           [8/27/12 11:           [8/27/12 11:           [8/27/12 11:           [8/27/12 11:           [8/27/12 11:           [8/27/12 11:           [8/27/12 11:           [8/27/12 11:           [8/27/12 11:           [8/27/12 11:           [8/27/12 11: | siges<br>siges<br>17 AM][response] f<br>17 AM][response] (<br>17 AM][response] (<br>17 AM][respo | SARAN<br>Redirect URL : htt<br>Credentials expect<br>thenticate] yes<br>Jser DN : cn=SAR<br>BessionID : 96533<br>action] DN : cn=S<br>action] DA : cn=S<br>action] OAM_IMF<br>thorize] yes<br>action] OAM_IMF<br>action] OAM_IMF<br>action] OAM_IMF | AN, on=users,<br>AN, on=users,<br>Bea-751d-450<br>ARAN, on=use<br>PERSONATOF<br>ARAN, on=use<br>PERSONATOF<br>VOTE_USER | Dec:14101/oam/serve<br>doe=oracle.do=com<br>doe=oracle.do=com<br>doe=oracle.do=com<br>com<br>com<br>com<br>com<br>com<br>com<br>com | er<br>≡08<br>om                           |                 |

# 3.4 First launch of ORACLE BANKING TRADE FINANCE after Installation

After installing ORACLE BANKING TRADE FINANCE and while launching it for first time, the normal OBTF login screen with userid and password will appear, this is because when installing the 'sso installed' parameter will be set to 'N'.

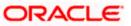

### 3.4.1 SSO Parameters

After enabling SSO, the parameters required for SSO should be maintained. Go to "Security Maintenance -> Sys. Administration -> SSO Maintenance". Provide all the details like Directory Server host name, Port number, LDAP admin Userid , admin Password, LDAP base and Login time out duration (in Sec).

|                            |                           |   |        |   |                                               |        | _ |
|----------------------------|---------------------------|---|--------|---|-----------------------------------------------|--------|---|
| Single Sign On Maintenance |                           |   |        |   |                                               | - ×    | Į |
| Save                       |                           |   |        |   |                                               |        |   |
| LDAP Host '                | LDAP                      |   |        |   |                                               |        |   |
|                            | LDAPPORT                  |   |        |   |                                               |        |   |
| LDAP Admin Id '            |                           | P |        |   |                                               |        |   |
| LDAP Password '            |                           |   |        |   |                                               |        |   |
| LDAP Base '                | cn=Users,dc=oracle,dc=com | P |        |   |                                               |        |   |
| Login Time out Period '    | • 9                       |   |        |   |                                               |        |   |
|                            |                           |   |        |   |                                               |        |   |
| Maker<br>Checker           | Date Time:<br>Date Time:  |   | Mod No | 2 | Record Status Open<br>Authorization<br>Status | Cancel |   |

### 3.4.2 Maintaining LDAP DN for OBTF Users

For each user id in OBTF a user has to be created in the LDAP.

When creating the user in LDAP ensure that the DN used is same as the LDAP DN value that will be updated in user maintenance form. Once the user is created in LDAP go to the user creation form in OBTF. If the OBTF user already exists then unlock the user and update the LDAP DN value which was set when creating the user in LDAP. Click on Validate button to check whether any other user is having the same LDAP DN value.

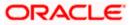

| User Creation                |            |                          |                      | - >    |
|------------------------------|------------|--------------------------|----------------------|--------|
| Save                         |            |                          |                      |        |
| User Details                 |            | User Password            |                      |        |
| User Identification * OBTFUS | SER        | Password                 |                      |        |
| Name * OBTF U                | ser        | Password Changed On      |                      |        |
| LDAP DN OBTFUS               | SER 🔎      | Email                    |                      |        |
| Validate                     |            | Status Changed On        |                      |        |
| MFA ID                       |            | Reference Number         |                      |        |
| MFA Enabled Disable          | ed 🔻       | User Status *            |                      |        |
| Home Entity * ENTITY         |            |                          | O Hold<br>O Disabled |        |
|                              |            |                          | O Locked             |        |
| Date                         |            |                          |                      |        |
| Start Date * 2020-03         |            |                          |                      |        |
| End Date YYYY-M              | M-DD       |                          |                      |        |
| Invalid Logins               |            | Screen Saver Details     |                      |        |
| No of Cumulative Loging      | 0          | Coreencever Interval /in |                      |        |
| Restricted Password          |            |                          |                      |        |
| Maker                        | Date Time: | Mod No                   | Record Status        | Consol |
| Checker                      | Date Time: |                          | Authorization        | Cancel |

### 3.4.3 Launching ORACLE BANKING TRADE FINANCE

After setting up ORACLE BANKING TRADE FINANCE to work on Single Sign on mode, navigate to the interim servlet URL from your browser.

For e.g.: http://<hostname>:[port]/FCJNeoWeb

Since the resource is protected, the WebGate challenges the user for credentials as shown below.

| Weighten pr. 7778/FC/NeoWeb       Weighten pr. 7778/FC/NeoWeb         Austernstration Required       Pressource         Austernstration Required       Pressource         Passource       Pressource         OK       Cancel |
|----------------------------------------------------------------------------------------------------|
| A username and password are being requested by https://padsrini-pc14101. The site says: "OAM     I1g"     User Name     SARAN     Password:     ••••••••                                                                     |
|                                                                                                    |

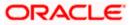

Once the user is authenticated and authorized to access the resource, the servlet gets redirected to normal ORACLE BANKING TRADE FINANCE application server URL and now the new signon form will appear as below. The application will automatically redirect ORACLE BANKING TRADE FINANCE home page.

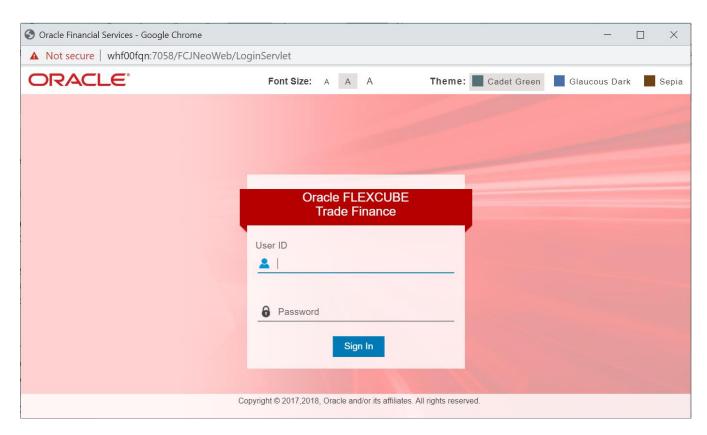

### 3.4.4 Signoff in a SSO Situation

ORACLE BANKING TRADE FINANCE does not provide for single signoff currently, i.e., when a user signs off in ORACLE BANKING TRADE FINANCE, the session established with Oracle Access Manager by the user will not be modified in any manner.

In a SSO situation the 'Exit' and 'Logoff' actions in ORACLE BANKING TRADE FINANCE will function as 'Exit', i.e., on clicking these, the user will 'exit' ORACLE BANKING TRADE FINANCE and will need to relaunch ORACLE BANKING TRADE FINANCE using the ORACLE BANKING TRADE FINANCE launch URL.

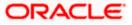

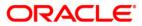

**Oracle Access Manager** 

[February] [2022]

Version 14.5.4.0.0

**Oracle Financial Services Software Limited** 

Oracle Park Off Western Express Highway Goregaon (East) Mumbai, Maharashtra 400 063 India Worldwide Inquiries: Phone: +91 22 6718 3000 Fax: +91 22 6718 3001 https://www.oracle.com/industries/financial-services/index.html

Copyright © [2007], [2022], Oracle and/or its affiliates. All rights reserved.

Oracle and Java are registered trademarks of Oracle and/or its affiliates. Other names may be trademarks of their respective owners. U.S. GOVERNMENT END USERS: Oracle programs, including any operating system, integrated software, any programs installed on the hardware, and/or documentation, delivered to U.S. Government end users are "commercial computer software" pursuant to the applicable Federal Acquisition Regulation and agency-specific supplemental regulations. As such, use, duplication, disclosure, modification, and adaptation of the programs, including any operating system, integrated software, any programs installed on the hardware, and/or documentation, shall be subject to license terms and license restrictions applicable to the programs. No other rights are granted to the U.S. Government.

This software or hardware is developed for general use in a variety of information management applications. It is not developed or intended for use in any inherently dangerous applications, including applications that may create a risk of personal injury. If you use this software or hardware in dangerous applications, then you shall be responsible to take all appropriate failsafe, backup, redundancy, and other measures to ensure its safe use. Oracle Corporation and its affiliates disclaim any liability for any damages caused by use of this software or hardware in dangerous applications.

This software and related documentation are provided under a license agreement containing restrictions on use and disclosure and are protected by intellectual property laws. Except as expressly permitted in your license agreement or allowed by law, you may not use, copy, reproduce, translate, broadcast, modify, license, transmit, distribute, exhibit, perform, publish or display any part, in any form, or by any means. Reverse engineering, disassembly, or decompilation of this software, unless required by law for interoperability, is prohibited.

The information contained herein is subject to change without notice and is not warranted to be error-free. If you find any errors, please report them to us in writing.

This software or hardware and documentation may provide access to or information on content, products and services from third parties. Oracle Corporation and its affiliates are not responsible for and expressly disclaim all warranties of any kind with respect to third-party content, products, and services. Oracle Corporation and its affiliates will not be responsible for any loss, costs, or damages incurred due to your access to or use of third-party content, products, or services.